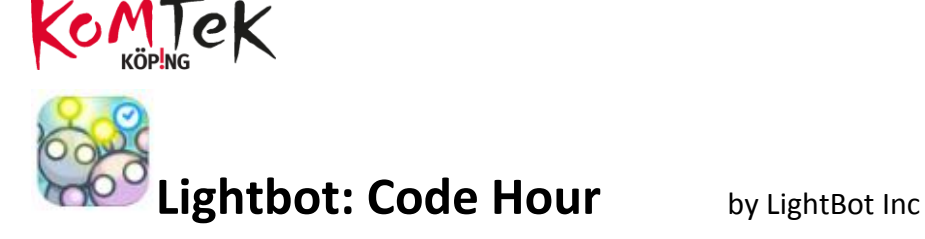

<https://lightbot.com/>

eller AppStore

**Genom att ge kommandon ska man få en robot att ta sig till de blå rutorna och tända dem.** 

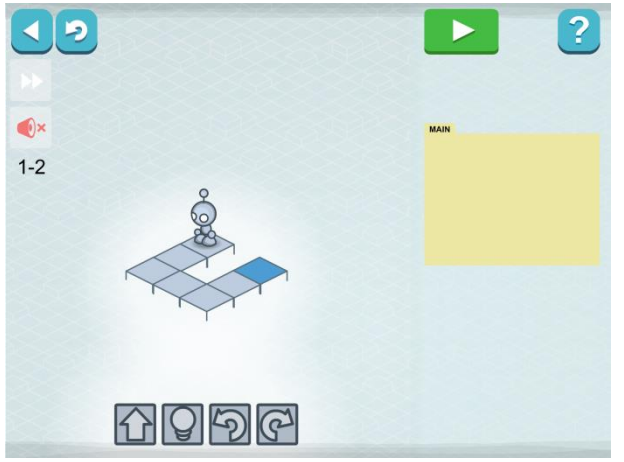

LightBot lär ut enkla kommandon i kodning genom att man placerar de kommandon som ska utföras i rätt ordning. Kommando flyttas till MAIN genom att man klickar på dem. Det går också att dra kommando till rätt plats. För att ta bort ett kommando från MAIN drar man ut det och släpper.

Med den här kan hastigheten som roboten går banan regleras.

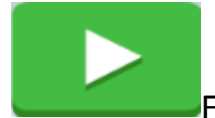

För att starta roboten. Det som står i MAIN är det program som

körs

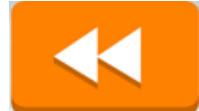

För att starta banan om igen

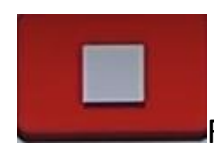

För att stoppa mitt i program och börja banan igen

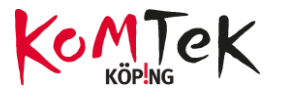

### **1. Basics**

## **I Basics finns följande kommandoblock**

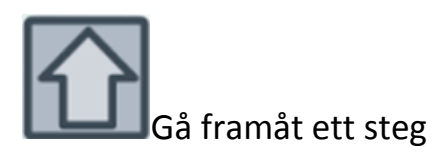

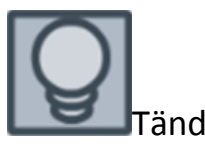

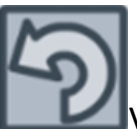

Vänd till vänster (moturs)

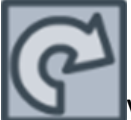

Vänd till höger (medurs)

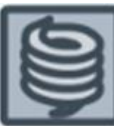

Hoppa (upp eller ner) och ta samtidigt ett steg framåt

### **2. Procedures**

Nu tillkommer ett kommando som heter P1.

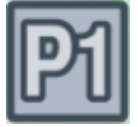

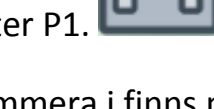

Förutom MAIN att programmera i finns nu också PROC1 (procedures1).

Man kan skapa en följd av kommandon som ska repeteras en eller flera gånger. Kommandot skapas och får namnet P1. För att använda kommandot i programmet används P1 i MAIN

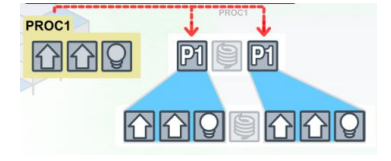

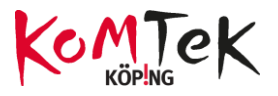

#### **Se exempel:**

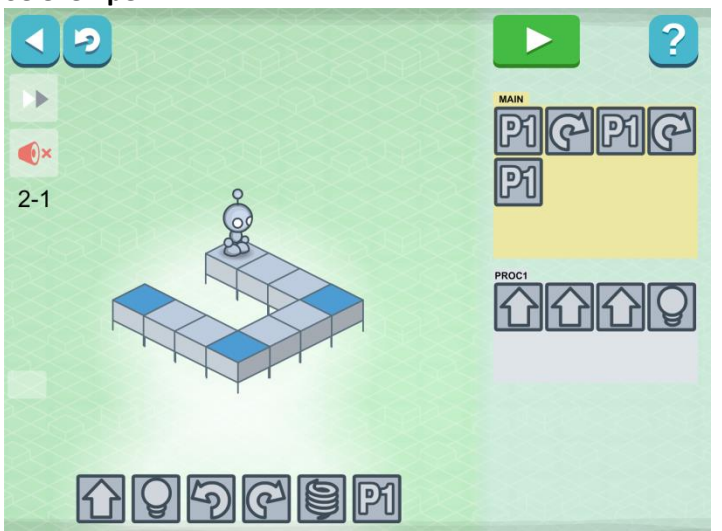

**P2**

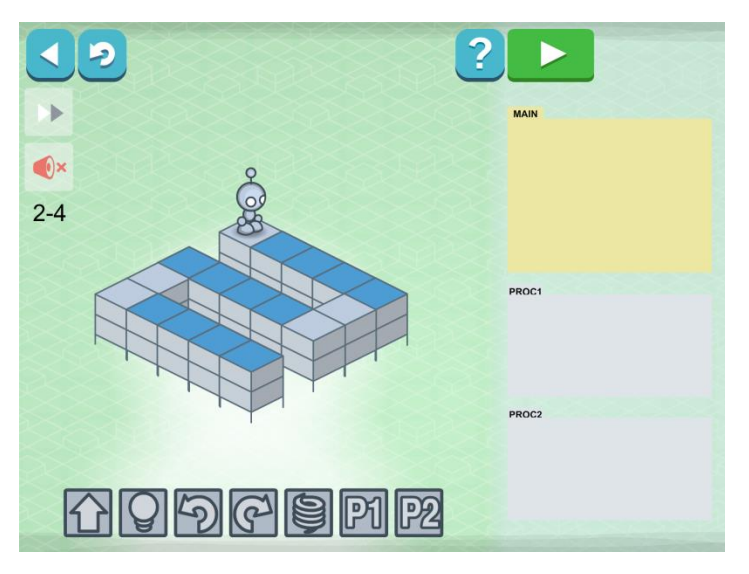

kan användas direkt i MAIN men också som en del av PROC1

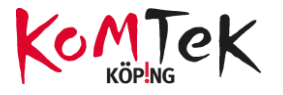

### **3. Loops**

**Om P1 sätts in i PROC1 skapas en LOOP som körs om och om igen.**

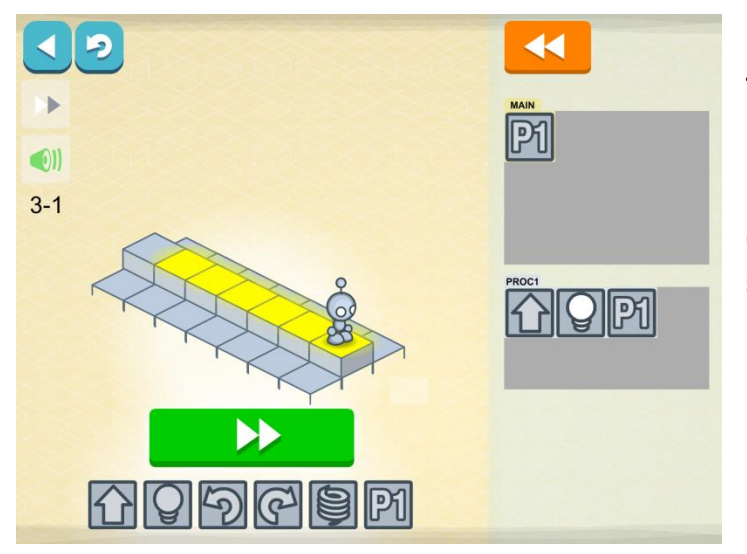

**I PROC1 står nu: Gå framåt, tänd och gör det om och om igen (tills banan är slut).**

**P1 måste dock stå i MAIN för det är bara det program som står i MAIN som körs.**

# **Förslag på lösningar för 2-1 till 3-6**

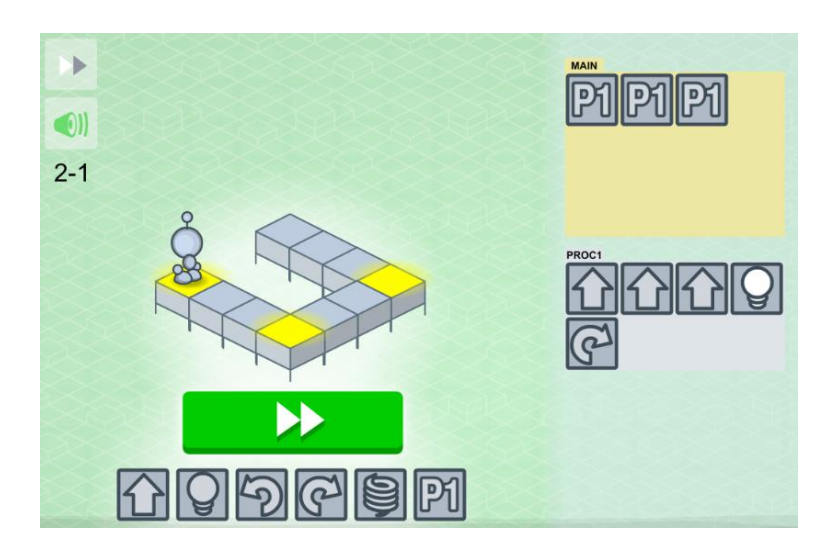

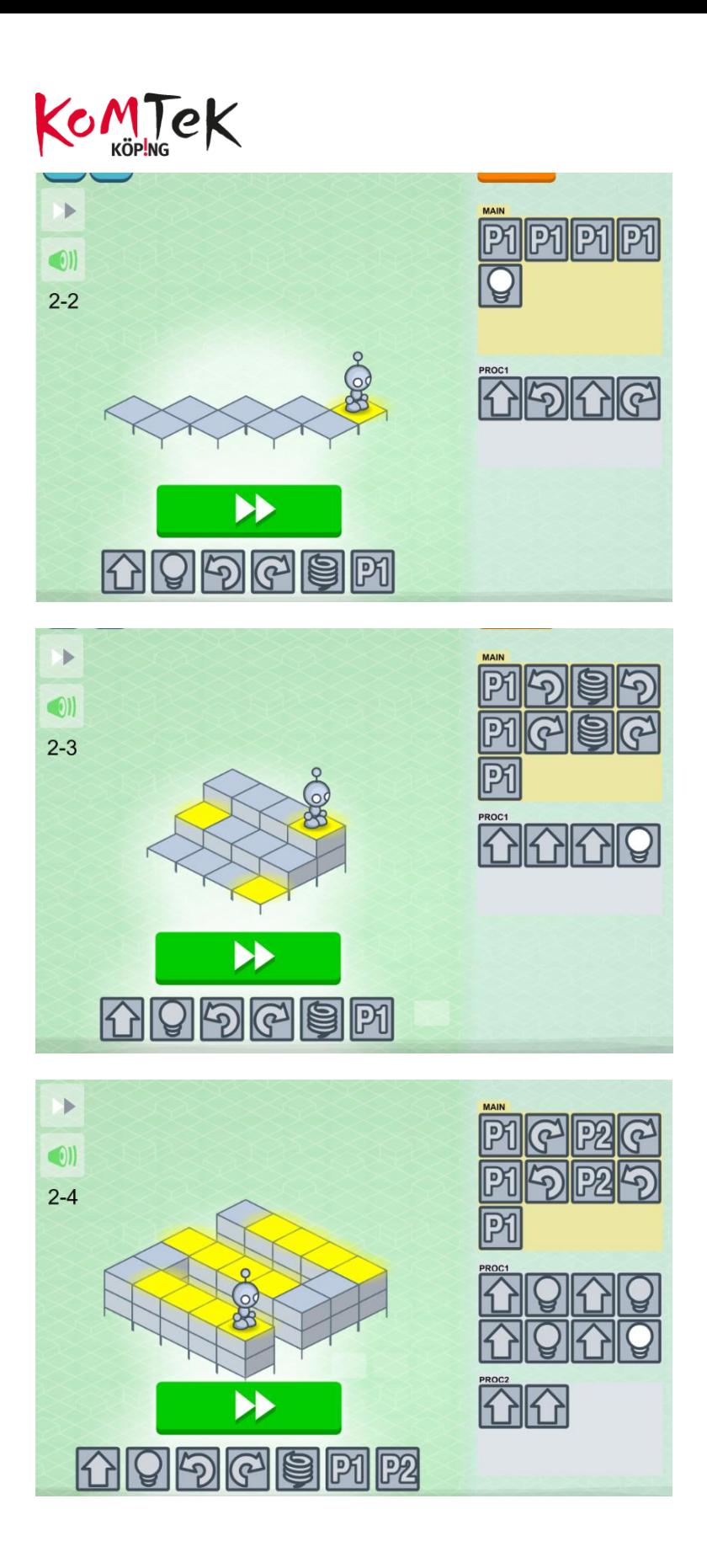

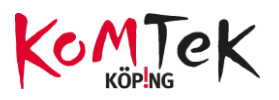

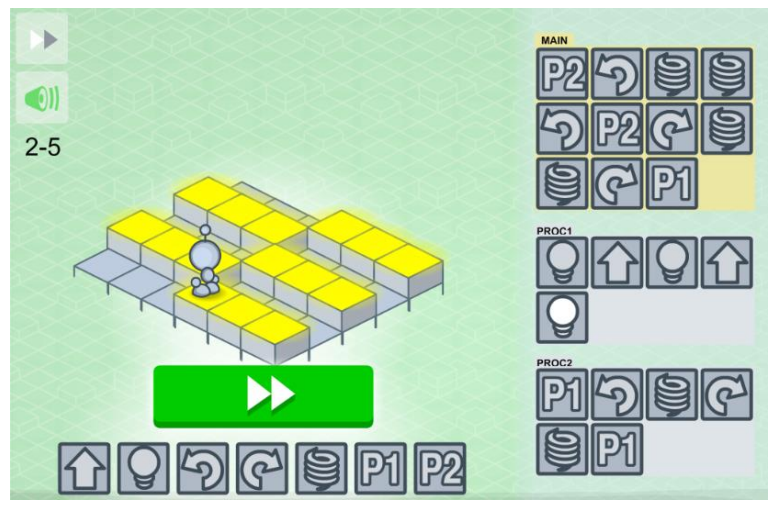

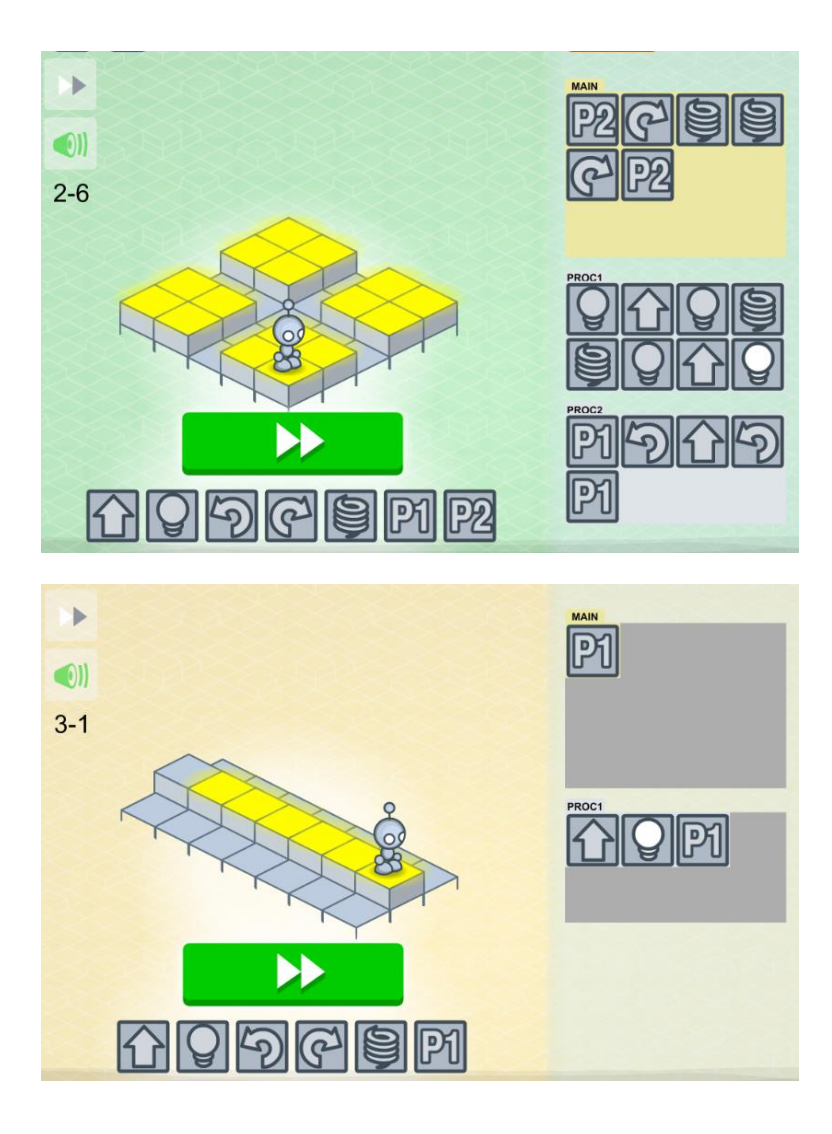

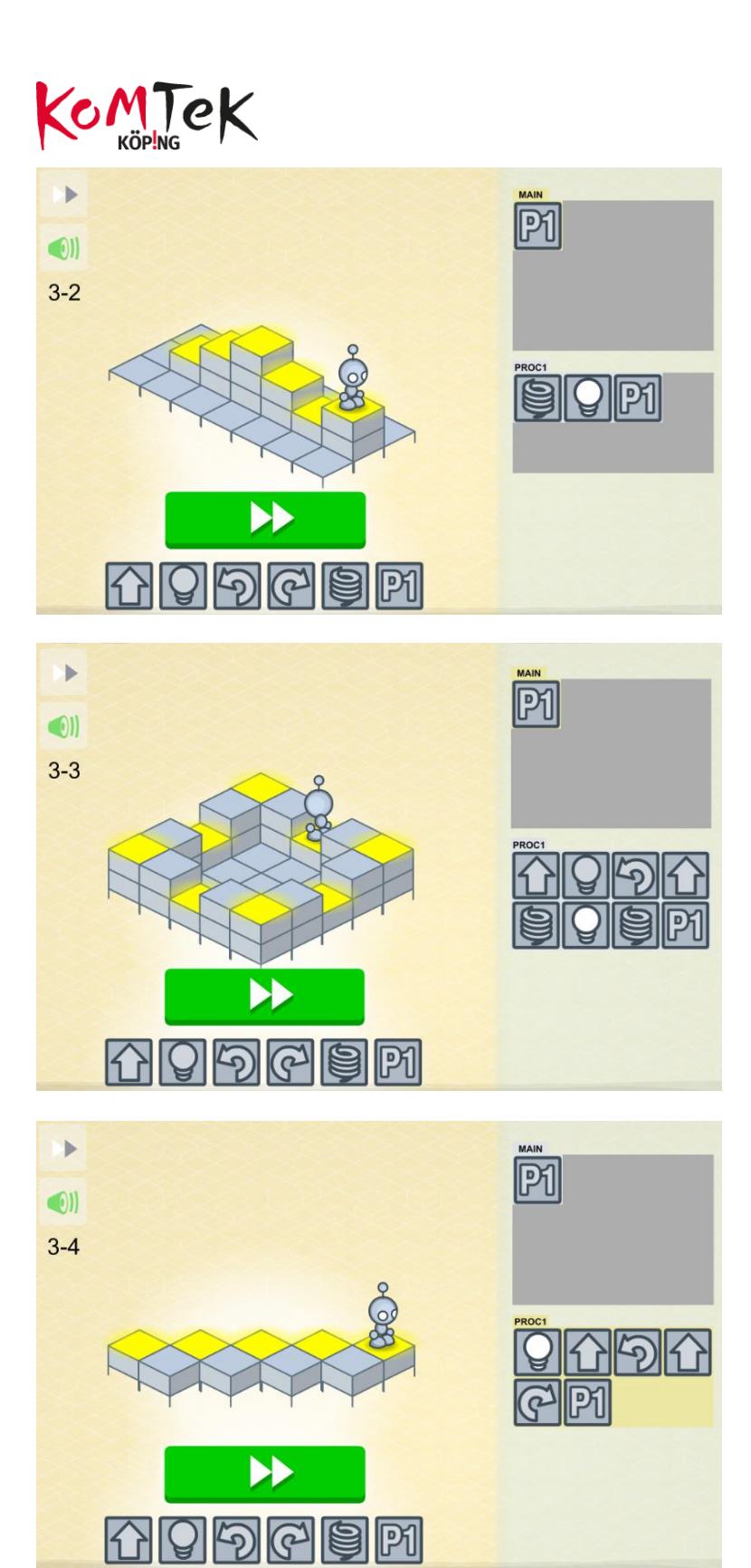

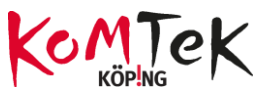

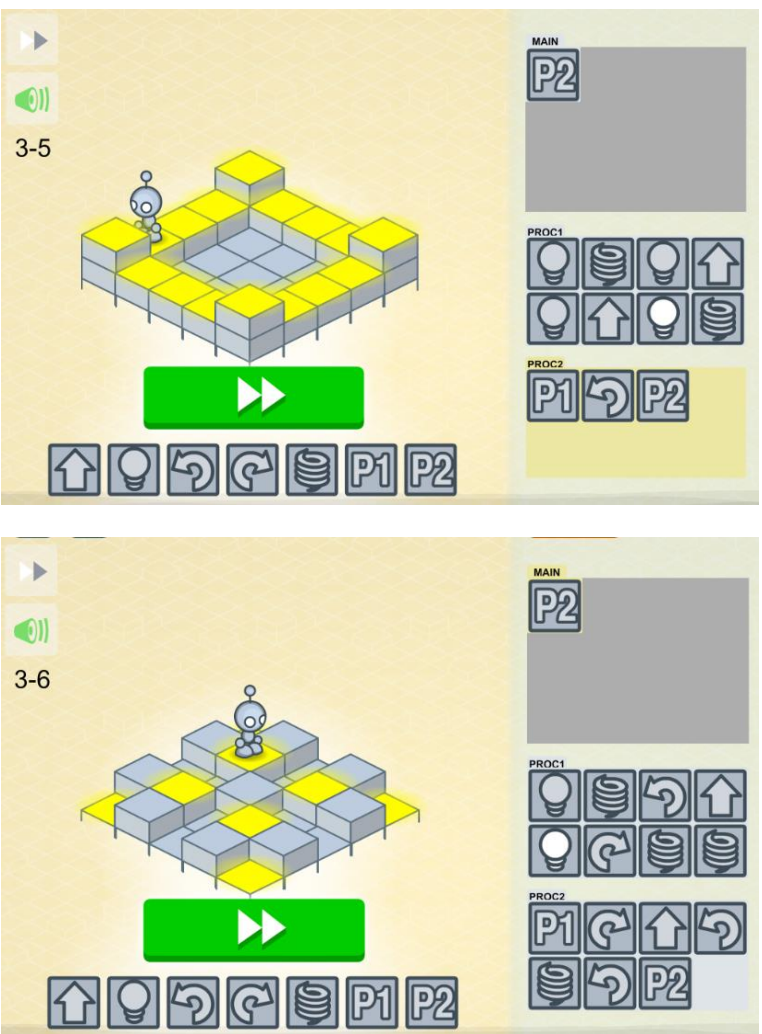